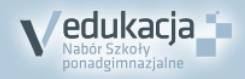

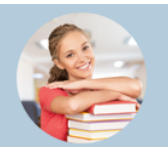

## **5 KROKÓW DO SZKOŁY PONADGIMNAZJALNEJ**

## **Jak dostać się do szkoły ponadgimnazjalnej? Instrukcja dla uczniów, którzy uczą się w gimnazjach które nie przekazują danych do systemu rekrutacji elektronicznej**

- **1.** Załóż konto na stronie internetowej **www.swietokrzyskie.edu.com.pl**. **Możesz to zrobić od 15 maja 2017 r**. Zapamiętaj swój login (identyfikator) i hasło.
- **2.** Przejrzyj ofertę szkół. Wybierz oddziały, do których chcesz kandydować. Wydrukuj wniosek, daj do podpisu rodzicom (opiekunom prawnym) i zanieś je do szkoły ponadgimnazjalnej, w której jest oddział wybrany przez Ciebie jako pierwszy. Będzie to Twoja **szkoła pierwszego wyboru**. **Zrób to do 21 czerwca 2017, do godziny 15:00**

**Pamiętaj! Możesz wybrać dowolną liczbę oddziałów w maksymalnie trzech szkołach. W wybranych szkołach ustal kolejność oddziałów, w jakiej chciałbyś się do nich dostać** 

- **3.** Po otrzymaniu świadectwa ze szkoły zaloguj się ponownie do systemu i przepisz do odpowiedniego formularza oceny, wyniki egzaminu gimnazjalnego oraz informacje o szczególnych osiągnięciach. **Zanieś kopię świadectwa oraz zaświadczenia o wynikach egzaminu gimnazjalnego do szkoły pierwszego wyboru**. **Zrób to do 27 czerwca 2017, do godziny 15:00**.
- **4. Od 3 lipca 2017 r.** możesz sprawdzić, do której szkoły zostałeś zakwalifikowany.
- **5.** Aby potwierdzić wolę podjęcia nauki w szkole, do której zostałeś zakwalifikowany, dostarcz do tej szkoły oryginał świadectwa ukończenia gimnazjum, oryginał zaświadczenia o wynikach egzaminu gimnazjalnego oraz w przypadku szkoły prowadzącej kształcenie zawodowe zaświadczenie lekarskie o braku przeciwskazań zdrowotnych.

**Powinieneś to zrobić do 11 lipca 2017, do godziny 15:00**.

## **Pamiętaj! Nie czekaj z wykonaniem zadań do ostatniej chwili!**

**to wszystko! Powodzenia!**

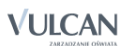

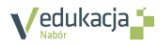

**www.swietokrzyskie.edu.com.pl** Rekrutacja na rok szkolny 2017/2018